#### PHÒNG GD&ĐT TP TDM **TRƯỜNG THCS PHÚ MỸ**

#### HỌC KỪ II, NĂM HỌC 2019 - 2020 TUẦN 28 ÔN TẤP KIỂM TRA 1 TIẾT TIN HỌC 7

#### **I. TỰ LUẬN:**

- Nêu các bước thực hiện:
	- Tạo biểu đồ hình cột, hình tròn, hình gấp khúc?
	- Lọc dữ liệu
	- $-$  In trang tinh

## **II. TRẮC NGHIỆM:**

#### **1) Xem trang tính trước khi in, ta chọn dải lệnh View. Sau đó chọn:**

- A. Normal
- B. Full Screen
- C. Page Break Preview
- D. Page Layout

### **2) Hiệu chỉnh lại dấu ngắt trang trên các trang, ta thực hiện như sau:**

- A. Chọn chế độ Page Break Preview trong dải lệnh View
- B. Đưa con trỏ chuột đến đường kẻ xanh có dạng  $\leftrightarrow$  hoặc  $\hat{\phi}$
- C. Kéo đường kẻ xanh đến vị trí ngắt trang mong muốn.
- D. Tất cả các bước trên.

## **3) Điều chỉnh hướng giấy in ta thực hiện:**

- A. Page Layout -> Nháy chuột vào nút <u>III</u> Page Setup->Page
- B. Page Layout -> Nháy chuột vào nút Page Setup -> Margins
- C. Page Layout -> Nháy chuột vào nút  $\Box$  Page Setup->Sheet
- D. Tất cả đều đúng.

## **4) Để in trang tính ta chọn lệnh:**

- A. File->Open
- B. File->Save
- C. File->Print
- D. Tất cả đều sai.

### **5) Sắp xếp dữ liệu là hoán đổi vị trí các hàng để giá trị dữ liệu trong một hay nhiều cột được sắp theo thứ tự:**

- A. Tăng dần
- B. Giảm dần
- C. Tăng dần và giảm dần
- D. Tăng dần hay giảm dần

**6) Hãy sắp xếp các công việc sau theo đúng trình tự (1: Chọn dải lệnh Data,** 

2: Chon <sup>21</sup> hoặc <sup>71</sup>, 3: Nháy chon một ô trong cột cần sắp xếp)

- A. 1-2-3
- B. 3-1-2
- C. 3-2-1
- D. 2-1-3

#### **7) Để lọc dữ liệu trong bảng tính ta thực hiện như sau:**

- A. Data->Filter
- B. Data->Sort
- C. File->Option
- D. File->Print

#### **8) Các lệnh trên hình dưới đây tuộc dãy lệnh nào?**

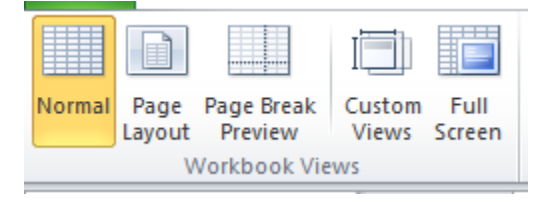

A. Home B. Insert C. Page Layout D. View

- **9) Trước khi thực hiện việc lọc một bảng dữ liệu theo một tiêu chí tại một cột nào đó, ta cần:**
	- A. Sắp xếp dữ liệu tại cột đó trước khi lọc
	- B. Xóa các hàng trống trong bảng dữ liệu
	- C. Xóa các cột trống trong bảng dữ liệu
	- D. Đặt con trỏ vào một ô nào đó trong bảng dữ liệu.

#### **10) Muốn sắp xếp một bảng dữ liệu theo thứ tự tăng dần của một cột nào đó trước hết ta phải làm gì?**

- A. Chọn một ô hoặc nhiều ô ở cột dữ liệu cần sắp xếp
- B. Chọn một ô bên ngoài bảng dữ liệu
- C. Chọn hàng tiêu đề của bảng dữ liệu
- D. Chọn hàng cuối cùng của bảng dữ liệu

## **11) Việc minh họa dữ liệu dưới dạng biểu đồ sẽ giúp ta biểu diễn dữ liệu**

- A. Trực quan hơn
- B. Dễ so sánh dữ liệu hơn
- C. Dễ dự đoán xu hướng tăng hoặc giảm của các số liệu
- D. Tất cả đều đúng

### **12) Chương trình bảng tính có thể biểu diễn dữ liệu bằng biểu đồ với các dạng sau:**

- A. Biểu đồ cột, hàng, hình tròn
- B. Biểu đồ hàng, hình tròn, đường gấp khúc
- C. Biểu đồ hình tròn, hình vuông, đường gấp khúc
- D. Biểu đồ cột, đường gấp khúc, hình tròn

### **13) Khi sắp xếp dữ liệu bạn Lan vào Data chọn lệnh , xuất hiện thông báo lỗi sau:**

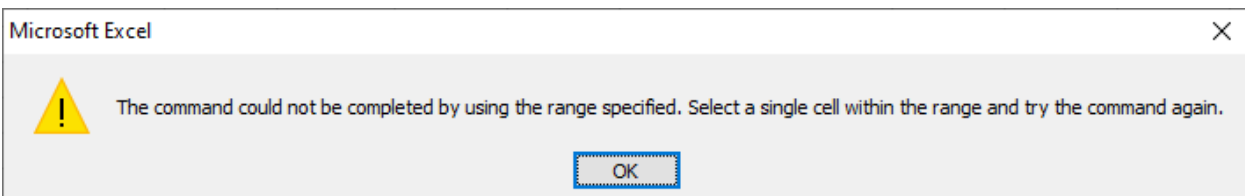

Em có thể giúp bạn Lan tìm nguyên nhân vì sao?

- A. Lan nhập sai công thức.
- B. Lan quét khối toàn bộ trang tính
- C. Lan chọn 1 ô trống ngoài vùng dữ liệu
- D. Tất cả đáp án trên đều đúng.

### **14) Thao tác nào sau đây thực hiện tạo biểu đồ cột?**

- A. Vào Insert nháy chọn lệnh Colunm trong nhóm lệnh Charts
- B. Vào Insert nháy chọn lệnh Pie trong nhóm lệnh Charts
- C. Vào Insert nháy chọn lệnh Line trong nhóm lệnh Charts
- D. Vào Insert nháy chọn lệnh Bar trong nhóm lệnh Charts
- **15) Muốn tạo biểu đồ biểu diễn tỉ lệ học sinh giỏi của từng lớp học em chọn dạng biểu đồ nào là phù hợp?**

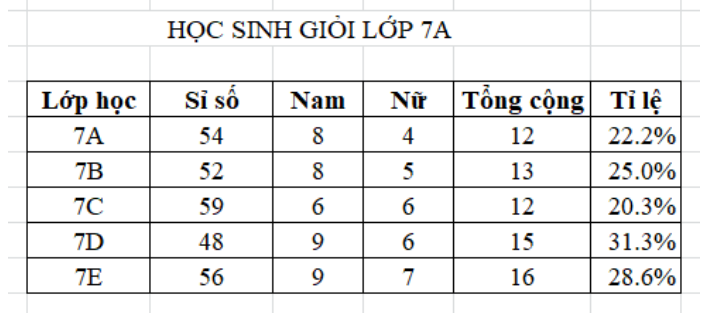

A. Biểu đồ côt B. Biểu đồ hình tròn

C. Biểu đồ đường gấp khúc D. Tất cả dạng biểu đồ trên.

#### **16) Ngầm định, thứ tự của cột có dữ liệu kiểu kí tự là thứ tự theo bảng chữ cái tiếng:**

- A. Pháp
- B. Nga
- C. Việt
- D. Anh

### **17) Để xóa một biểu đồ em có thể thực hiện:**

- A. Nhấn phím Delete
- B. Chọn biểu đồ và nhấn phím Delete
- C. Chọn biểu đồ và nhấn phím Enter.
- D. Câu A và C đúng.

#### **18) Trong chương trình bảng tính Excel, ta có thể biểu diễn dữ liệu bằng biểu đồ với:**

- A. 3 dạng
- B. 4 dạng
- C. 5 dạng
- D. 6 dạng

### **19) Nhìn vào hình bên ta biết được, Bạn Nam đang thực hiện công việc:**

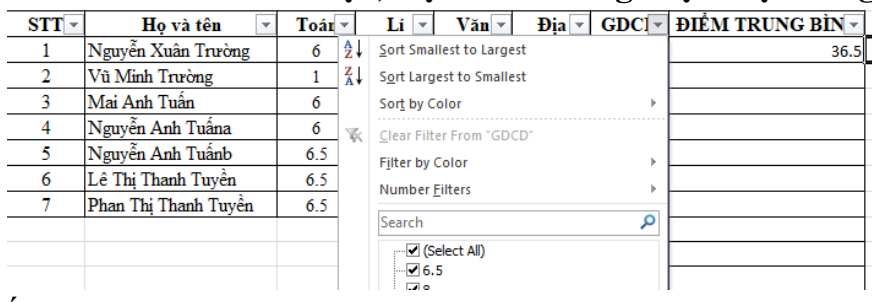

- A. Sắp xếp dữ liệu
- B. Lọc dữ liệu
- C. Nhập dữ liệu
- D. Thực hiện tính toán
- **20) Bạn Nam đã làm thao tác nào trên bảng tính 1 để được bảng tính 2:**

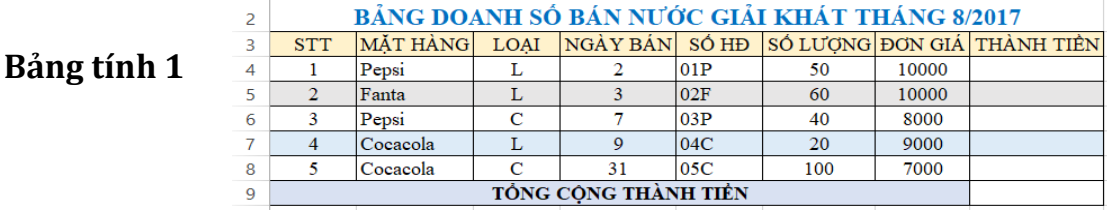

# **Bảng tính 2**

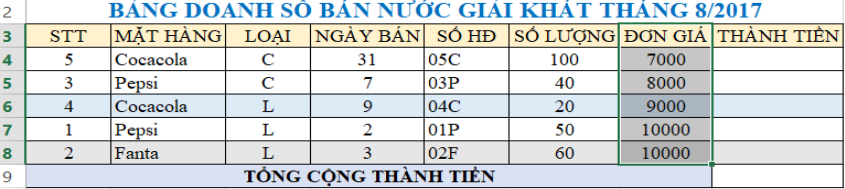

- A. Lọc dữ liệu
- B. Vẽ biểu đồ
- C. Sắp xếp dữ liệu
- D. Sắp xếp cột đơn giá tăng dần.